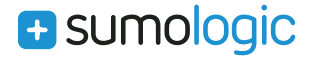

**DATASHEET**

# Sumo Logic Live Tail

Real-Time Access to Your Logs

There is an easier way to troubleshoot your code in real time. Rather than requesting access to production logs each time there is an outage or issue, you can use Sumo Logic Live Tail to gain secure, instant access to your log files when you need them.

As a developer, you are most likely used to the drill: write code, test your code, tail your logs, test again and the cycle repeats and repeats. You may even be switching between the terminal for live tailing logs and another system to centralize and analyze your logs. Fortunately, Sumo Logic Live Tail provides real-time access to your logs.

#### Troubleshoot Production Logs in Real Time

With Sumo Logic Live Tail, you can quickly tail log files (tail -f) directly from the Sumo Logic application or in a command line interface (CLI). You can now troubleshoot in real-time without needing to log into business critical applications. Users also can harness the power of Sumo Logic to launch Sumo Logic Search in the context of Live Tail and vice versa. There is simply no need to go between different tools to get the data you need.

## Consolidate Tools to Reduce Costs

In the past, you may have toggled between two tools: one for tailing your logs and another tool for advanced analytics for pattern recognition to help with troubleshooting, proactive problem identification and user analysis. With Sumo Logic Live Tail, users can now troubleshoot from the Sumo Logic browser interface or from a Sumo Logic Command Line Interface without investing in a separate solution for live tail. You can reduce the cost of licensing for multiple tools.

# Save Time Requesting and Exporting Log Files

With tail-f, you need access to production log files (easier said than done). Typically, developers request log files from the production/ operations team who then copies and shares the log files over email when a problem occurs. If you are not able to resolve the issue right

away, you may need to ask repeatedly. This highly manual process delays problem resolution and release cycles. With Sumo Logic Live Tail, you can use a self-service interface to rapidly access production log files.

"Live Tail is our #1 tool at Shippo for monitoring server, cluster and environment performance in real-time in one place. Definitely a must have and a great compliment for the Sumo Logic feature set."

Wisaam Jarjoui, Software Engineer, Shippo

## Launch Sumo Logic Search from Live Tail

The highlight of Sumo Logic Live Tail is the ability to launch searches in context. You can now seamlessly alternate between Sumo Logic Search and Sumo Live Tail in browser mode.

For example, when you are on the search page and wish to start tailing a log file to view the most recent log files coming in (raw log lines), you click on a button to launch the Live Tail page from Search and the source name is carried forward automatically. If you are looking to perform more advanced operations such as parsing, using operators or increasing the time range for the previous day, you simply click "Open in Search". This action launches a new search tab which automatically populates the parameters you entered on the Live Tail page. There is no delay to re-enter the parameters or risk of mis-typing them.

#### Tail Multiple Log Files at the Same Time

You can start tailing multiple logs simultaneously using the multi-tail feature. A single log file does not give you the visibility to troubleshoot a problem or validate that your fix has resolved the issue. For example, in a database reboot, you will know that you are successful when you validate the application is querying the database. In other cases, if there is an error on one server, you will want to know which other servers may be affected by tailing multiple logs.

#### Filter Log Files and Highlight Keywords

We understand tailing logs can becom overwhelming. While tailing a log file, if something catches your eye and you want to to investigate further, you can pause your display by simply scrolling up or by hitting the pause button. Then, you can scroll all the way back to the first message. Once you're done investigating, you can jump to the latest message.

If you already know what you are looking for, you can filter the log lines coming in by typing in the keywords in the query builder. You can also highlight additional keywords using the "Highlighting" functionality.

### Customize Live Tail

Based on beta customer feedback, Sumo Logic Live Tail includes the following options:

- Access via CLI or browser
- Line spacing (compact/regular/comfortable)
- Font color and size

## Getting Started

If you are already a Sumo Logic customer, you can start using Sumo Logic Live Tail today.

For new customers, sign up for a free trial of Sumo Logic and get the capabilities of Sumo Logic Live Tail included in your 30-day trial.

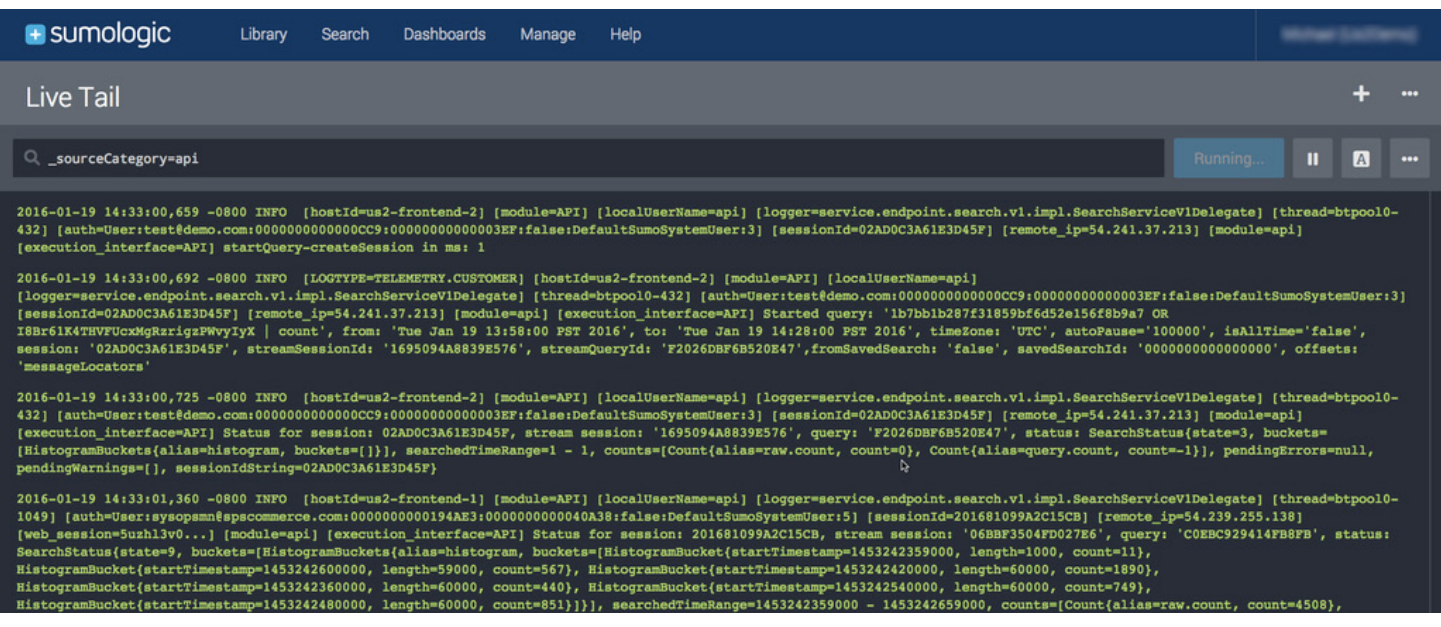

*Sumo Logic Live Tail helps you troubleshoot operational issues in real time and in one place.* 

**a** sumologic

**Toll-Free:** 1.855.LOG.SUMO | **Int'l:** 1.650.810.8700 305 Main Street, Redwood City, CA 9460

© Copyright 2016 Sumo Logic, Inc. All rights reserved. Sumo Logic, Elastic Log Processing, LogReduce, Push Analytics and Big Data for Real-Time IT are trademarks of Sumo Logic, Inc. All other company and product names mentioned herein may be trademarks of their respective owners. SB-SL-0415. Updated 01/16

www.sumologic.com